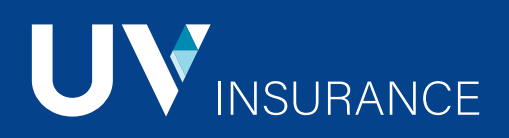

# **Online services**

# mu **Universe**

- 1. Click on the « My Universe | Login » icon.
- 2. Under the group insurance icon, select Plan Administrator.
- 3. Click on Complete your registration.
- 4. Enter your temporary username and click on Confirm your registration.

Complete your profile by filling in all the required fields and validate by selecting the Save option.

\* Choose a username with a minimum of 5 and a maximum of 25 characters. Your password must include at least one letter and one number and have a minimum of 8 and a maximum of 15 characters.

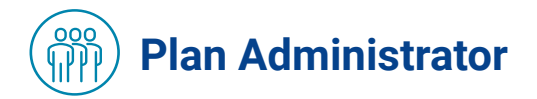

## Statement of Account

- ▶ View your invoices (PDF or CSV format).
- Get a payment slip (PDF) or a summary of your account statement.

## Secured deposit documents

Submit your documents online in a totally secure manner.

- 1. Scan your administrative documents and keep the originals in your files.
- 2. Select the recipient department.
- 3. Complete the statement.
- 4. Upload your documents (Repeat this step for each scanned document).
- 5. To confirm that the documents you have sent have been received, a notice of receipt will be sent to you by e-mail.

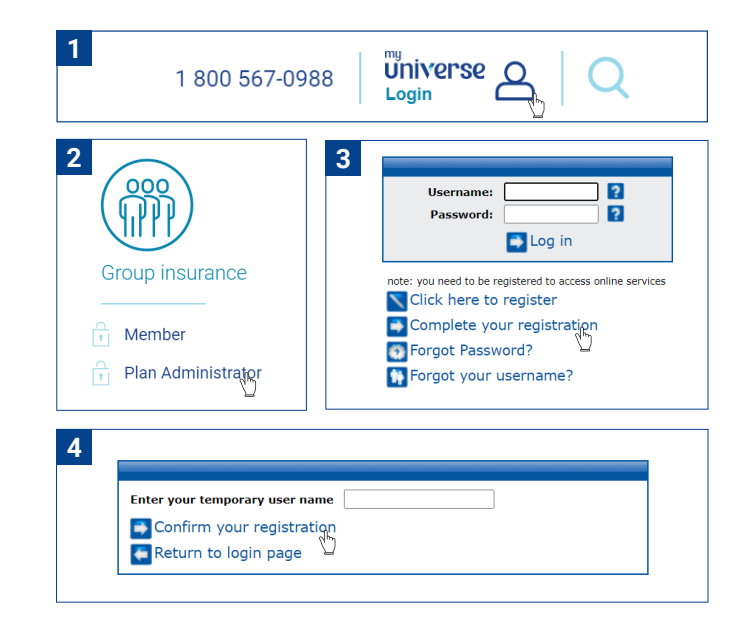

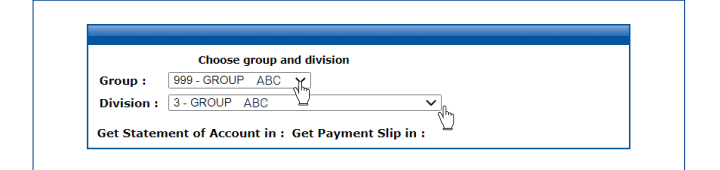

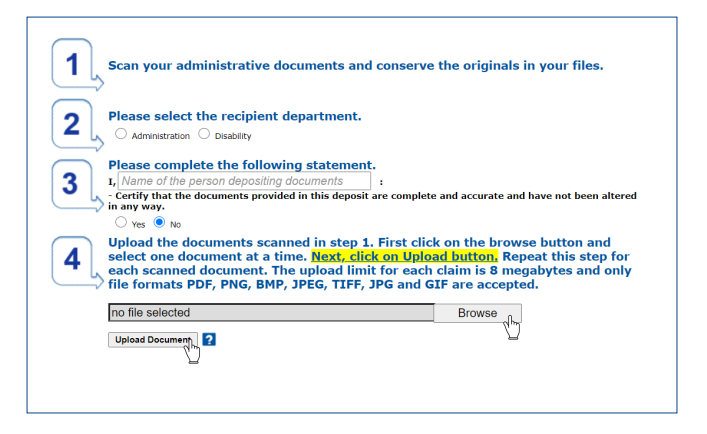

# Consultation of Leaflets

View or download your leaflet for each of the classes in your group.

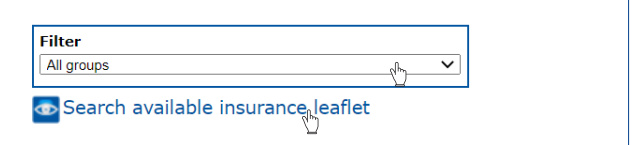

## Group Insurance Administration

#### Search for a member file

To search for a member file, you may use the (filter) research or do a more direct search using (search by).

#### Modification of a member file

- 1. Click on the certificate number to view the member file and click on Edit file.
- 2. Click on **Next step** to have acces to all the sections of the file and to modify information for the dependents.

#### Most of the modifications are processed instantly, which allows you to view your employee's new premium.

#### **Certain modifications are not permitted on the secure web site**

- **Figure 1** Employees who are absent from work, such as unpaid leave, maternity leave, leave of absence, etc.
- Employees who are 65 years and over.<br>An exemption request and a participative
- An exemption request and a participation request following the end of an exemption.
- Change or designation of beneficiaries.

Three massive changes are available

by UV Insurance subsequently.

 Return to work after a temporary layoff Please note that these changes will be processed

Massive change

Salary change Temporary layoff

Retroactive modifications of more than 30 days.

Your requests must be sent using the secure deposit documents function.

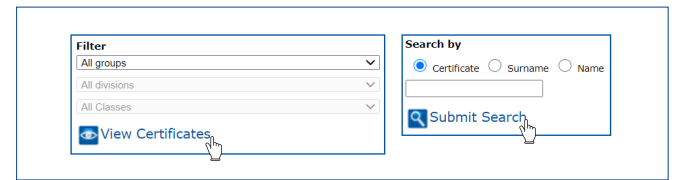

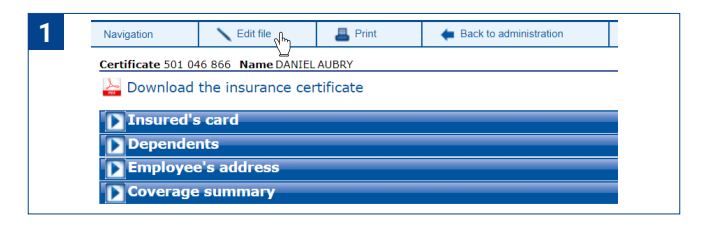

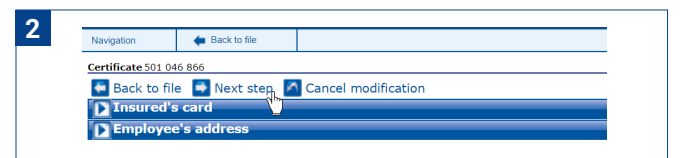

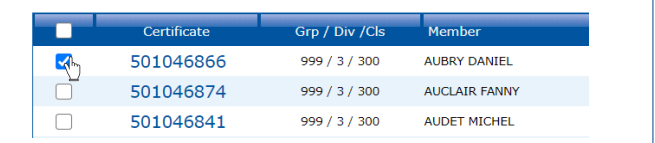

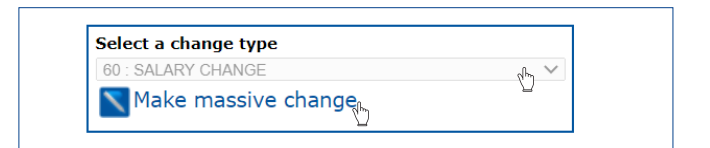

# **Web site UV Insurance**

In the Group Insurance main menu, under the I represent a company section, you will find a mass of useful information, available at all times.

- Details on our complete range of products.
- A list of our forms available for download.
- A frequently asked questions section to help better understand group insurance.

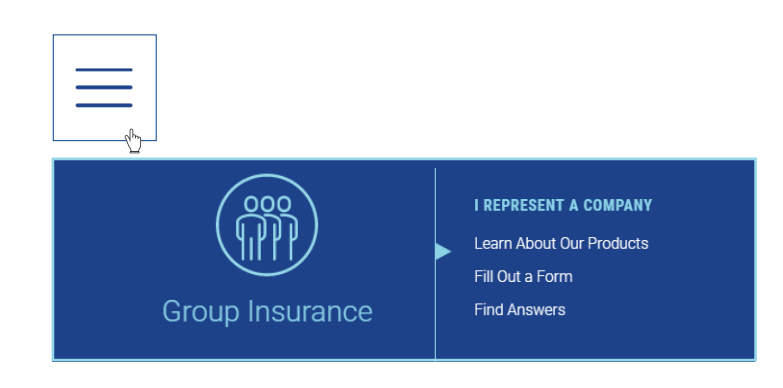

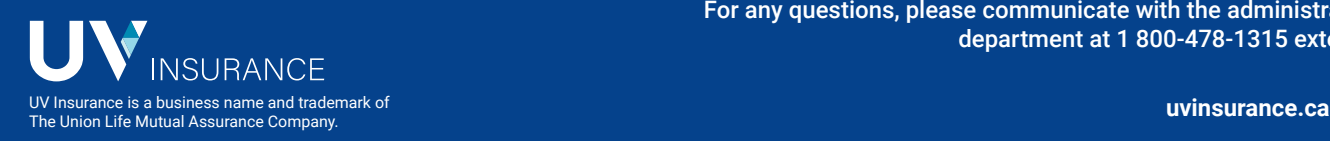

For any questions, please communicate with the administration service department at 1 800-478-1315 extension 2076.